# **RANCANG BANGUN APLIKASI KRS DAN KHS MAHASISWA BERBASIS WEB**

Januadirta S. Tassi<sup>1</sup>, Petrisia W. Sudarmadji<sup>2</sup>

PoliteknikNegeriKupang Jl. Adisucipto – Penfui Kupang NTT E-mail: dhedetassi@gmail.com

## **Abstrak**

Teknologi saat ini memegang peran penting bagi suatu organisasi. Dengan memanfaatkan teknologi saat ini penggunaan aplikasi berbasis web kini menjadi salah satu kebutuhan dalam perkembangan pembuatan perangkat lunak terutama perangkat lunak yang bersifat clientserver.salah satunya adalah aplikasi KRS dan KHS berbasis web di perguruan tinggi.membangun aplikasi KRS dan KHS di Akademi Teknik Kupang(ATK) dapat membantu mahasiswa mengisi KRS dan mencetak KHS dimana saja tanpa harus mengantri di kampus untuk mengambil form pengisian mengisi dan melakukan konsultasi dengan dosen PA lalu mengembalikan kembali ke BAK.Pembuatan aplikasi KRS dan KHS mahasiswa berbasis web menggunakan bahasa pemograman PHP dan menggunakan *database MYSQL.*Implementasi aplikasi ini diharapkan dapat memudahkan mahasiswa dalam pengisian KRS dan mempermudah kinerja admin dalam pengolahan data KRS dan KHS. Sehingga proses KRS dan KHS lebih efektif dan efisien.

 **Kata kunci**: website, Aplikasi KRS dan KHS

## **PENDAHULUAN**

KRS (Kartu Rencana Studi) adalah istilah yang diperuntukkan bagi proses registrasi atau program matakuliah yang harus dilaksanakan<br>oleh mahasiswa sebelum mengikuti oleh mahasiswa sebelum mengikuti perkuliahan semester yang baru sedangkan KHS(Kartu Hasil Studi) berisi nilai dari mahasiswa dari semester sebelumnya . Dalam proses KRS ini mahasiswa harus memilih matakuliah yang akan diambil, berdasarkan daftar matakuliah yang telah ditentukan oleh pihak jurusan di masing-masing perguruan tinggi.Pemilihan dan penyusunan matakuliah yang dipilih biasanya dilakukan seminggu sebelum proses transaksi KRS dapat dilakukan. Hal ini tentu saja tergantung pada kebijakan masing-masing Perguruan tinggi. Dalam pengisian KRS mahasiswa harus berkonsultasi dengan dosen penasehat akademik masing-masing, dimana dosen penasehat akademik akan meninjau pengisian KRS dengan melihat pada KHS(kartu hasil studi) disemester sebelumnya. Akademi Teknik Kupang (ATK) adalah Perguruan Tinggi Swasta yang memiliki beberapa jurusan. Dengan semakin pesatnya perkembangan teknologi informasi dan komunikasi maka

diperlukan suatu pengelolaan manajemen data yang baik dan terstruktur. Sistem yang ada di ATK saat ini masih bersifat manual.Adapun beberapa kendala yaitu mahasiswa yang tidak bisa mengambil KRS dikarenakan sakit akibatnya mahasiswa terlambat dalam mengumpulkan KRS sehingga mempengaruhi proses kerja admin dalam memasukkan data matakuliah yang telah diisi oleh mahasiswa. Sistem yang digunakan bisa dibilang tidak efektif karna hanya bisa diakses oleh admin dan juga kurang efisien dalam waktu dan tenaga.

Berdasarkan permasalahan diatas maka penulis tertarik untuk menjadikan permasalahan tersebut sebagai bahan penelitian dalam tugas akhir yang sesuai dengan kebutuhan di instansi yang bersangkutan. Untuk itu penulis memilih judul **"Rancang Bangun Aplikasi KRS(Kartu Rencana Studi) dan KHS(Kartu HasilStudi) Mahasiswa berbasis web"** di Akademi Teknik Kupang(ATK). Untuk mempermudah mahasiswa dalam pengisian KRS dan mencetak KHS.

## **METODE PENELITIAN**

Berikut ini adalah tahap-tahap dari metode penelitian yang di lakukan , antara lain

- : 1. Analisis Kebutuhan *Input, Process* dan *Output* Analisis kebutuhan sistem merupakan suatu kebutuhan yang berhubungan dengan fitur-fitur yang ada pada sistem tersebut. Tahap ini dilakukan analisa kebutuhan sistem, yang bertujuan untuk mengidentifikasi apa saja yang perlukan untuk membuat sistem tersebut
- 2. Kebutuhan Hardware dan Software. Dalam pembuatanAplikasi KRS dan KHS ini terdapat beberapa kebutuhan, baik kebutuhan dalam bentuk perangkat keras maupun kebutuhan perangkat lunak.
- 3. Desain. Pada tahapan perancangan *sistem* ini akan digambarkan secara garis besar tentang Aplikasi KRS dan KHSdalam proses perancangannya.
	- 1) *Site Map*

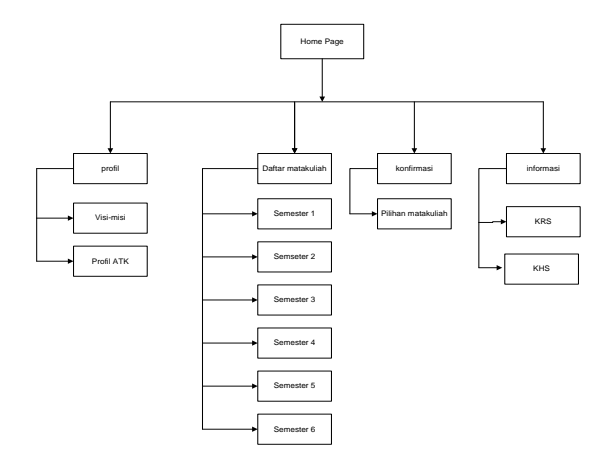

Gambar 1 *Site Map*

Site map merupakan daftar halaman yang ada pada sebuah website.pada site map tersebut merupakan daftar halaman yang ada dalam aplikasi KRS dan KHS berbasis web.

2) Diagram conteks

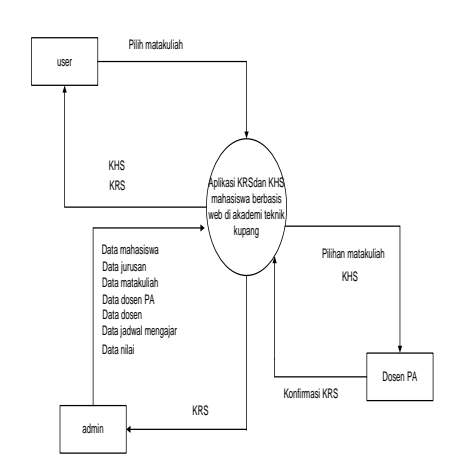

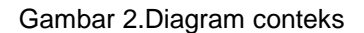

Didalam diagram konteks diatas terdapat 3 entitas yaitu,user sebagai mahasiswa, admin, dan juga dosen PA. Dimana mahasiswa dapat mengisi KRS dan output yang didapat mahasiswa adalah Hasil pengisian KRS yang telah dikonfirmasi Dosen PA dan KHS atau hasil studi mahasiswa dari semester sebelumnya. Admin dapat menginput datadata yang berhubungan denganpengisian KRS dan KHS serta output yang didapat admin adalah hasil cetak KRS dan KHS. Dosen PA dapat mengkonfirmasi KRS yang telah diisi mahasiswa bimbingan dan mencetak hasil studi dari mahasiswa bimbingan.

*3) ERD(entity Relationship Diagram)*

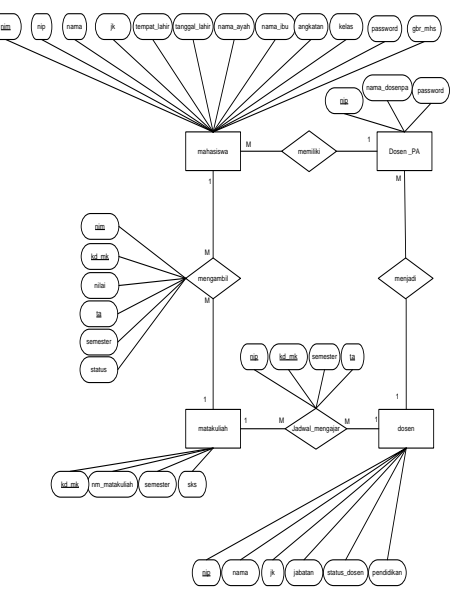

Gambar 3. *ERD(entity relationship diagram)*

Pada perancangan erd diatas terdapat entitas 4 yaitu mahasiswa,dosen PA,matakuliah dan dosen. Relasi antara mahasiswa dan dosen

Pa adalah 1 to many dimana satu dosen PA memiliki banyak mahasiswa bimbingan sedangkan 1 mahasiswa hanya memiliki 1 dosen PA. Hubungan relasi antara mahasiswa dan matakuliah adalah many to many dimana mahasiswa dapat mengambil banyak matakuliah dan satu matakuliah dapat diambil banyak mahasiswa.hubungan relasi antar dosen dan matakuliah adalah many to many dimana satu dosen dapat mengajar banyak matakuliah sedangkan satu matakuliah dapat diajar banyak dosen.

# 4) Relasi tabel

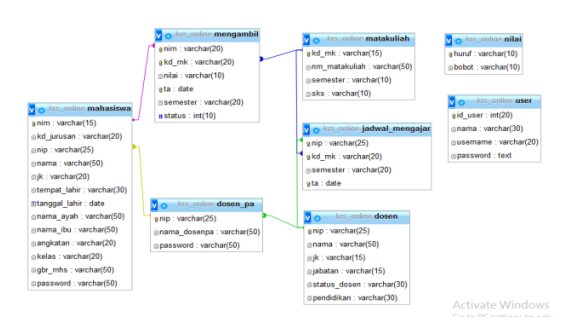

Gambar 4. Relasi Tabel

# Desain interface aplikasi

Pada perancangan *interface* ini akan di tampilkan rancangan tampilan dari awal eksekusi program hingga menampilkan hasil output yang di capai. Adapun rancangan tampilan pada aplikasi ini adalah :

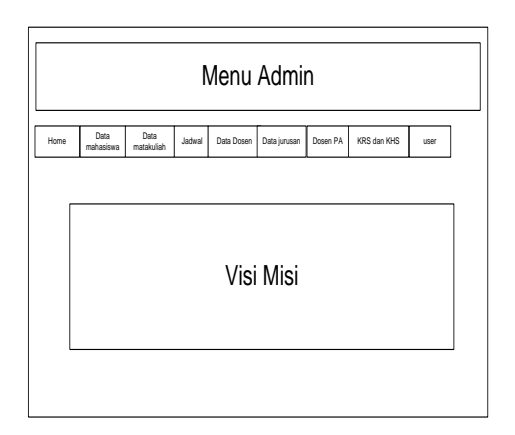

Gambar 5. Halaman admin

|                     | Pilihan matakuliah |          |     |      |
|---------------------|--------------------|----------|-----|------|
| Kode matakuliah     | matakuliah         | semester | SKS | Pilh |
|                     |                    |          |     |      |
|                     |                    |          |     |      |
| Jumlah yang diambil |                    |          |     |      |
| Pilih               |                    |          |     |      |

Gambar 6. Pengisian KRS

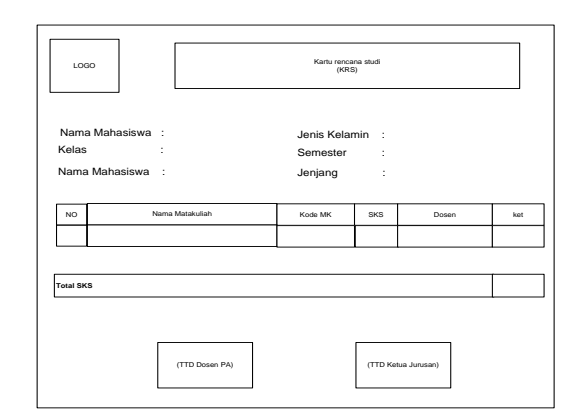

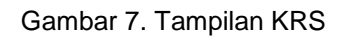

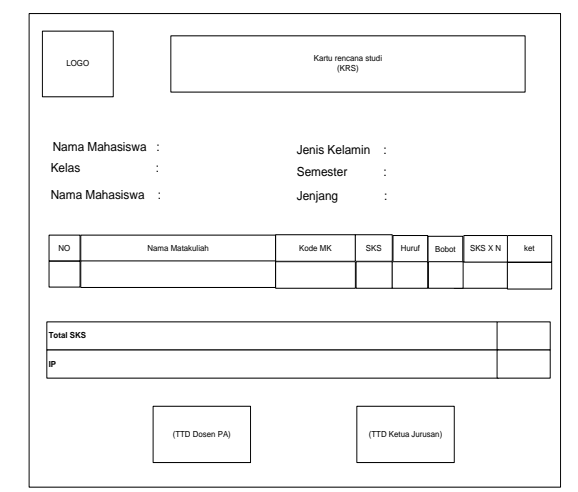

Gambar 8. Tampilan KHS

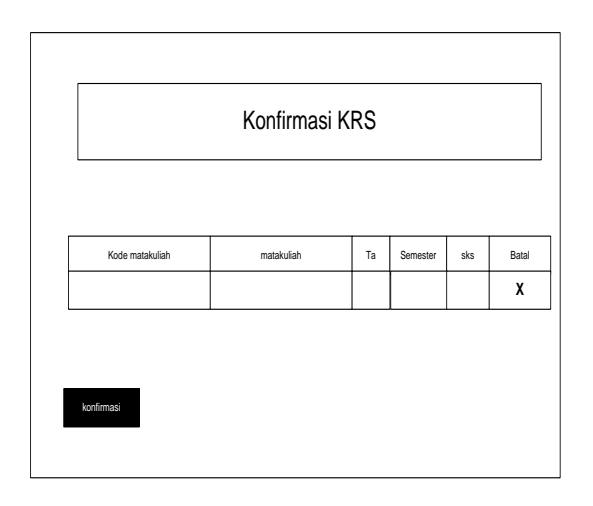

Gambar 9. Tampilan konfirmasi KRS

## **HASIL DAN PEMBAHASAN**

Aplikasi KRS dan KHS mahasiswa berbasis wenini merupakan sebuah aplikasi yang dibuat untuk membantu mahasiswa dalam mengisi KRS dan mencetak KRS tanpa harus datang ke kampus. Dibawah ini merupakan hasil dan pembahasan dari Aplikasi KRS dan KHS.

1. Halaman admin

admin dapat menginput data,mengedit serta menghapus data. Admin juga dapat melihat apakah mahasiswa sudah mengisi krs atau belum serta krs telah dikonfirmasi oleh dosen PA(Penasehat Akademik) atau belum.

|                  |          | 青AlssenTeinkXipao; 上Hinasou; 上Osen 上Pesaudaraisanni; 三Januar: KRI NRI |                     |                              |    |               |              |   |                     | Business Buses Dier |   | cellful in               |          |      |               |
|------------------|----------|-----------------------------------------------------------------------|---------------------|------------------------------|----|---------------|--------------|---|---------------------|---------------------|---|--------------------------|----------|------|---------------|
|                  |          | Hallo Admin geisha k                                                  |                     |                              |    |               |              |   |                     |                     |   |                          |          |      |               |
|                  |          |                                                                       |                     |                              |    |               |              |   |                     |                     |   |                          |          |      |               |
|                  |          | A MAHASISWA Data mahasiswa                                            |                     |                              |    |               |              |   |                     |                     |   |                          |          |      |               |
|                  | Mahasawa |                                                                       |                     |                              |    |               |              |   |                     |                     |   |                          |          |      |               |
| Show             | $\eta$   | $\nu$ entries                                                         |                     |                              |    |               |              |   |                     |                     |   | Search:                  |          |      |               |
| No               | E        | NIMNPM                                                                | If<br>Nama          |                              | It | ienis kelamin | Il jurusan   | n | dosen PA            |                     | Ħ | status KRS               | ff.      | aksi | n             |
| Đ                |          | 2734/TS-ATK/17                                                        | CHRSTMA ANN         |                              |    | laki-laki     | Teknik Sipil |   | <b>MAILSALAHLON</b> |                     |   | <b>Brian Mengial KRS</b> |          | GB   |               |
| $\overline{c}$   |          | 2735/TS-ATK/17                                                        |                     | CHRISTIAN JULIAN AUSTRO TANI |    | laki-laki     | Teknik Sipil |   | <b>MAM SALAHLON</b> |                     |   | <b>Belam Mengial KRS</b> |          | G B  |               |
| $\overline{3}$ . |          | 2736/TS-ATK/17                                                        | <b>IGEDIUS TEFA</b> |                              |    | laki-laki     | Teknik Sizil |   | <b>MAM SALAHLON</b> |                     |   | <b>Belam Mengisi XRS</b> |          |      | G B           |
| x                |          | 2737/TS-ATK117                                                        | KATARINA SOL        |                              |    | perempuan     | Teknik Sizil |   | <b>MAN SALAHLON</b> |                     |   | <b>Belam Mengisi XRS</b> |          |      | $G$ $\theta$  |
| 5.               |          | 2738/TS-ATK/17                                                        |                     | KRISOSTOMUS OKTO BALA KAHA   |    | laki-laki     | Teknik Sipil |   | IR. DJAJACI, SD     |                     |   | <b>Belum Mengisi XRS</b> |          |      | $\frac{1}{2}$ |
|                  |          | Showing 1 to 5 of 5 entries                                           |                     |                              |    |               |              |   |                     |                     |   |                          | Previous | $-1$ | Neif          |
| +Tambah data     |          |                                                                       |                     |                              |    |               |              |   |                     |                     |   |                          |          |      |               |
| 10 2018          |          |                                                                       |                     |                              |    |               |              |   |                     |                     |   |                          |          |      |               |

Gambar 10. Halaman admin

Button tambah berfungsi untuk menambah data mahasiswa,button edit dan hapus untuk mengubah dan mengahapus data mahasiswa.

2. Halaman menu cetak KRS Admin Didalam halaman admin terdapat menu untuk mencetak krs yang telah diisi mahasiswa dengan mengklik nim mahasiswa.

|                                        |                          | 1 Material 1 Doen 1 Personal statent Elizusan NS & RHS Elizabetan Elizabet Inter Invest- |
|----------------------------------------|--------------------------|------------------------------------------------------------------------------------------|
|                                        |                          | $\%$<br>cetak nilai mahasiswa                                                            |
| Namo                                   | ٠                        | CHERSTEAN AN<br><b>Pilh Semester</b>                                                     |
| <b>Jenis Kelonin</b>                   |                          | bi-bi<br>v<br>$\overline{1}$<br>Ŀ.                                                       |
| Tempot lahin                           |                          | Kipong                                                                                   |
| Targol lehir                           |                          | 13 januari 1996                                                                          |
| Nama ayah                              |                          | Feri                                                                                     |
| Nama ibu                               | ×.                       | Arito                                                                                    |
| Angkatan                               | ÷.                       | 705                                                                                      |
| Keles                                  | ÷.                       | 2008                                                                                     |
| Password                               | ٠                        | 89ccfac87d8d06db06bf3211db2d69ed                                                         |
|                                        |                          |                                                                                          |
| Bretakits Bretakits Bretakitanskpinlal |                          |                                                                                          |
|                                        | $\overline{\phantom{a}}$ | $\overline{1111200}$                                                                     |

Gambar 11. Halaman menu cetak KRS di admin

3. Halaman menu mahasiswa Didalam halaman mahasiswa terdapat menu untuk mengisi krs dan menu untuk mencetak krs atau hasil studi mahasiswa pada semester sebelumnya.

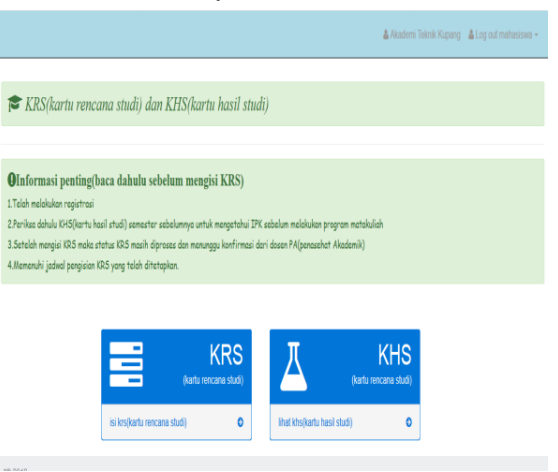

Gambar 12. Halaman menu mahasiswa

4. Halaman pengisian KRS Didalam halaman pengisian krs terdapat daftar matakuliah dan juga checkbox untuk memilih matakuliah yang akan diprogram mahasiswa Disemester yang baru

a.

|                            |                        |                         |                         | & Akademi Teknik Kupang & Log out mahasiswa |
|----------------------------|------------------------|-------------------------|-------------------------|---------------------------------------------|
| Matakuliah Data Matakuliah |                        |                         |                         |                                             |
| Matakah                    |                        |                         |                         |                                             |
|                            |                        |                         |                         |                                             |
| Kode matakuliah            | natakuliah             | semester                | sks.                    | Pilh                                        |
| <b>TKD115</b>              | Matematika Terapan II  | $\overline{c}$          | $\overline{c}$          | $\Box$                                      |
| TKD120                     | Bahan Bangunan II      | $\overline{\mathbf{z}}$ | $\overline{\mathbf{z}}$ | O                                           |
| TKD123                     | Mekanika Tanah I       | $\overline{\mathbf{z}}$ | $\overline{c}$          | $\Box$                                      |
| TKD126                     | Mekanika Teknik II     | $\overline{c}$          | $\overline{\mathbf{c}}$ | $\Box$                                      |
| TKD128                     | Marika Teknik IV       | ı                       | $\overline{c}$          | O                                           |
| TKB131                     | Teknik Listrik & Mesin | $\overline{2}$          | $\overline{2}$          | $\Box$                                      |
| TKD134                     | Geologi Teknik         | $\overline{z}$          | $\overline{\mathbf{c}}$ | $\Box$                                      |
| TKK1421                    | <b>Higasi</b> I        | ă                       | $\overline{\mathbf{c}}$ | $\Box$                                      |
| TKK144                     | Kanstruksi Beton II    | 4                       | 3                       | $\Box$                                      |
| TKK145                     | Konstruksi Baja II     | ă                       | 3                       | $\Box$                                      |
| TKK149                     | Teknik Pondasi II      | Î                       | $\overline{c}$          | $\Box$                                      |
| TVVHCA                     | <b>Witholks</b>        | $\mathbf{A}$            | $\sim$                  | n.                                          |

Gambar 13. Halaman pengisian KRS

5. Halaman cetak KHS pdf

Pada halaman cetak khs mahasiswa dapat mencetak hasil studi yang telah diikuti disemester sebelumnya.

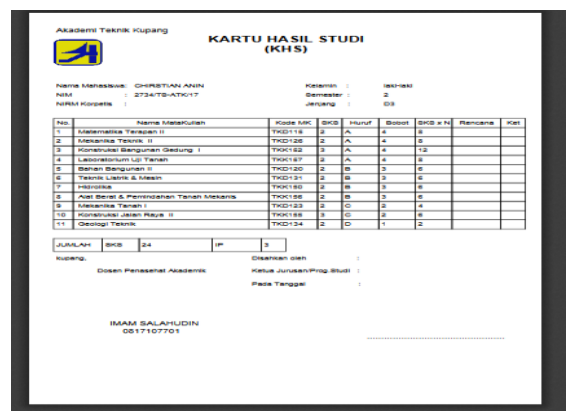

Gambar 14. Halaman cetak khs pdf

6. Halaman cetak KRS pdf

Krs mahasiswa dengan format file pdf terdapat matakuliah yang telah dipilih mahasiswa untuk diikuti disemester baru

|                          | <b>KARTU RENCANA STUDI</b>                                                           | (KRS)                                                              |                         |                               |                |
|--------------------------|--------------------------------------------------------------------------------------|--------------------------------------------------------------------|-------------------------|-------------------------------|----------------|
|                          | Nama Mahasiswa: CHERSTIAN ANIN                                                       |                                                                    | Kelamin :               | <b>Inkl-Inkl</b>              |                |
| NIM                      | : 2734/TS-ATK/17                                                                     |                                                                    | Semaster :              | ÷.                            |                |
|                          | <b>NIRM Korpetia</b>                                                                 |                                                                    | Jenjang :               | <b>COL</b>                    |                |
| No                       | Nama MataKuliah                                                                      | <b>Kode MK</b>                                                     | 0<0                     | <b>Dosen</b>                  | <b>IGAS</b>    |
| ٠                        | Mekanika Tanah I                                                                     | <b>TKD123</b>                                                      | $\overline{2}$          | <b>I. GEDE OKA WIRADNYANA</b> |                |
| $\overline{2}$           | Hidrolika                                                                            | <b>THIC150</b>                                                     | $\overline{2}$          | <b>FREDRIK ALLO</b>           |                |
| a                        | Konstruksi Bangunan Gedung 1                                                         | <b>THICK62</b>                                                     | $\overline{\mathbf{a}}$ | <b>FREDRICALLO</b>            |                |
| ă                        | <b>Mekanika Teknik II</b>                                                            | <b>TKD126</b>                                                      | $\overline{z}$          | <b>IMAM SALAHUDIN</b>         |                |
| n                        | <b>Teknik Listrik &amp; Mexin</b>                                                    | <b>TKD131</b>                                                      | z                       | SITI ISNAINI KURNIAWATI DJAHA |                |
| $\ddot{\phantom{a}}$     | Geologi Teknik                                                                       | TKD134                                                             | ÷.                      | SITI ISNAINI KURNIAWATI DJAHA |                |
| $\overline{\phantom{a}}$ | <b>Matematika Terapan II</b>                                                         | <b>TKD115</b>                                                      | $\overline{2}$          | <b>ALVA YUVENTUS LUKAS</b>    |                |
| n                        | Bahan Bangunan B                                                                     | <b>TKD120</b>                                                      | z                       | MUHAMMAD SAYHRUN NURAWI       |                |
| kupang.                  | <b>TOTAL SKS</b><br>05-Feb-2016<br>Dosen Penasehat Akademik<br><b>IMAM SALAHUDIN</b> | Disahkan oleh<br>Ketua Jurusan/Prog.Studi :<br><b>Pada Tanggal</b> |                         | ٠                             | $\overline{1}$ |
|                          | 0817107701                                                                           |                                                                    |                         |                               |                |

Gambar 15. Halaman cetak krs pdf

7. Halaman dosen PA

Didalam halaman dosen pa terdapat nama mahasiswa bimbingan dari dosen yang melakukan login. Dimana dosen pa dapat melihat khs serta menkonfirmasi krs yang telah diisi mahasiswa bimbingan dari dosen

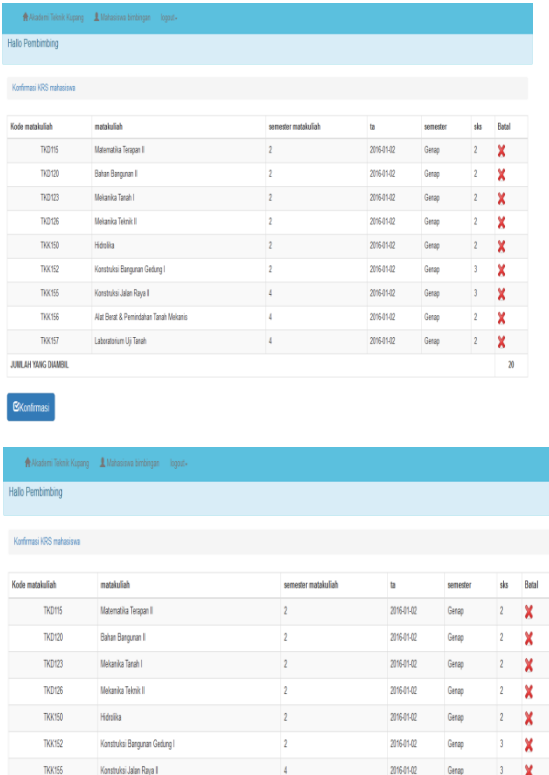

TKK156

TKK157

.<br>Junilah Yang Diamb

**Alst Reat & Pam** .<br>Intahan Tanah Mekan

## Gambar 16. Halaman dosen PA

**ansayo** 

2016-01-02

 $\overline{2}$ X

 $\overline{2}$ x

8. Halaman konfirmasi KRS Didalam halaman konfirmasi krs terdapat pilihan matakuliah dan button untuk membatalkan matakuliah tersebut serta button untuk mengkonfirmasi krs yang telah diisi mahasiswa

|                | <b>MAHASISWA Data mahasiswa</b> |           |                              |                    |                          |              |                    |   |
|----------------|---------------------------------|-----------|------------------------------|--------------------|--------------------------|--------------|--------------------|---|
| Mahasiswa      |                                 |           |                              |                    |                          |              |                    |   |
| Stow 10        | v entres                        |           |                              |                    |                          | Search:      |                    |   |
| No             | $\mathbbm{R}$ NM                | Ħ<br>Kana |                              | Il angkatan<br>It. | status krs               | $\mathbb{R}$ | aksi               | Ħ |
| $\mathbf{f}$   | 2734/TS-AT(017)                 |           | CHRSTMI ANN                  | 2015               | <b>Belan Meege KRS</b>   |              | $\eta_{\rm B}$     |   |
| $\overline{c}$ | 2735/TS-AT017                   |           | CHRISTIAN JULIAN AUSTRO TANI | 2017               | <b>Belan Meeps KRS</b>   |              | in.                |   |
| S.             | 2736/TS-AT0117                  |           | <b>ISEDIUS TEFA</b>          | 3316               | <b>Belan Hengia Kits</b> |              | in.                |   |
| $\overline{a}$ | 2237/TS-AT(017)                 |           | KATARINA SCH                 | 2018               | bean diseñmas            |              | $\mathbf{\hat{m}}$ |   |
|                |                                 |           |                              |                    |                          |              |                    |   |

Gambar 17. Halaman konfirmasi KRS

## **KESIMPULAN**

Dari hasil uraian pada bab sebelumnya, penulis dapat menyimpulkan:

- 1. Rancang bangun aplikasi KRS dan KHS mahasiswa berbasis web di Akademi Teknik Kupang(ATK) berhasil dibangun menggunakan bahasa pemograman PHP dan bootstrap sebagai framework, dan *database-nya* menggunakan *mysql.*
- 2. Fungsi yang disajikan dimana mahasiswa dapat mengisi KRS lalu menunggu konfirmasi dari dosen PA dan mencetak KRS,mahasiswa dapat mencetak KHS atau hasil studi yang telah diikuti disemester sebelumnya,dosen PA dapat mengkonfirmasi matakuliah atau KRS yang telah diisi mahasiswa bimbingan dan mencetak KHS dari mahasiswa bimbingannya.
- 3. Dengan adanya Aplikasi KRS dan KHS di Akademi Teknik Kupang (ATK) berbasis web ini, memudahkan mahasiswa dalam mengisi KRS dan mencetak KHS.

Adapun saran yang diusulkan untuk membuat sistem ini menjadi lebih baik adalah:

- 1. Agar penyajian sistem menjadi lebih sempurna maka perlu di tambahkan jadwal yang lengkap agar mahasiswa dan dosen dapat memantau jadwal kuliah dengan mudah.
- 2. Mengimplementasikan sistem yang dibuat kedalam internet, untuk mengetahui sistem dapat berjalan dengan baik..

## **DAFTAR PUSTAKA**

- [1] Akbar. 2013.Perancangan Sistem Informasi Kartu Rencana Studi Online Pada Stmik U' Budiyah Indonesia Berbasis Web.
- [2] Bunafit. 2004. Dasar pemogamanweb PHP. Gave Media. Yogyakarata.
- [3] Dranatha. 2009. Sistem Informasi. Salemba empat. Jakarta.
- [4] Dwi. 2016.Aplikasi krs online berbasis web pada program studi dIII teknik komputer Politeknik Harapan Bersama Tegal.
- [5] Eko. 2012. Sistem Informasi Kartu Rencana Studi dan Kartu Hasil Studi Online. Journal on Networking and Security. Volume 3, Nomor 2. Surakarta: STMIK.
- [6] Hasan. 2017. Sistem Informasi Pengisian Kartu Rencana Studi (KRS) Berbasis Web Pada Politeknik Sains Dan Teknologi Wiratama Maluku Utara. Journal on Networking and Security. [Volume 6, Nomor 1.](http://ijns.org/journal/index.php/ijns/issue/view/61) Maluku utara: Politeknik Sains dan Teknologi Wiratama.
- [7] Lerdorf. 1995. Pengenalan PHP. Jurnal Konsep Dasar Informasi, Volume 1, Nomor 2. Yogyakarta: AKPRIND.
- [8] Madcoms. 2016. Pemograman PHP dan Mysql. Andi Yogyakarta. Yogyakarta
- [9] Nuraini. 2012. Pembuatan Sistem Informasi Kartu Rencana Studi (KRS) Dan Kartu Hasil Studi (KHS).